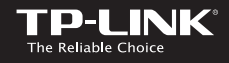

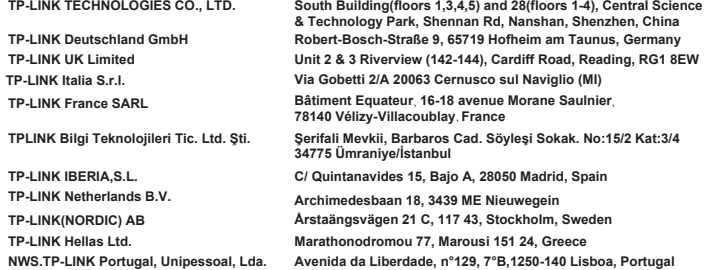

## **TP-LINK TECHNOLOGIES CO., LTD.**

Specifications are subject to change without notice. TP-LINK is a registered trademark of TP-LINK<br>TECHNOLOGIES CO., LTD. Other brands and product names are trademarks or registered trademarks of their respective holders.

No part of the specifications may be reproduced in any form or by any means or used to make any derivative such as translation, transformation, or adaptation without permission from TP-LINK TECHNOLOGIES CO., LTD. Copyright © 2016 TP-LINK TECHNOLOGIES CO., LTD. All rights reserved.

#### www.tp-link.com

#### MADE IN CHINA

# *Quick Installation Guide*

• Deutsch • English • Español • Eλληνικά • Français • Italiano • Português • Suomi • Nederlands • Svenska • Norsk • Dansk • Türkçe

Powerline Extender

# **CONTENTS**

- 01 / Deutsch
- 05 / English
- 09 / Español
- 13 / Ελληνικά
- 17 / Français
- 21 / Italiano
- 25 / Português
- 29 / Suomi
- 33 / Nederlands
- 37 / Svenska
- 41 / Norsk
- 45 / Dansk
- 49 / Türkçe

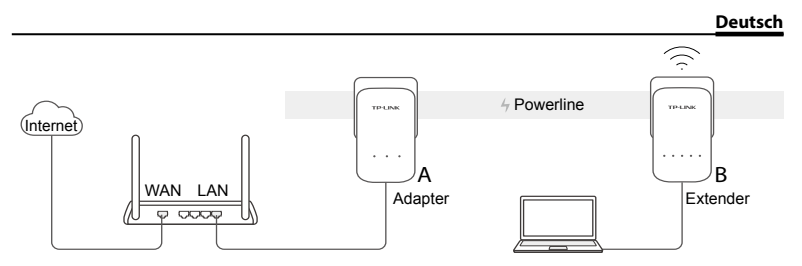

- 1. Verbinden Sie den Adapter mit einem LAN-Port Ihres Routers mittels eines Ethernetkabels.
- 2. Schließen Sie die Powerlinegeräte an Steckdosen an, die möglichst nahe beieinander und im selben Stromkreis liegen.
- 3. Paaren Sie die Powerlinegeräte.
	- A. Drücken Sie die Pair-Taste des Powerlineadapters für 1 Sekunde. Die Power-LED (!) beginnt zu blinken.
		- \* Blinkt die Power-LED nicht, drücken Sie sie erneut.
	- B. Drücken Sie innerhalb von 2 Minuten die Pair-Taste des Powerline-Extenders für 1 Sekunde. Die Power-LED U beginnt zu blinken. Leuchtet die Powerline-LED  $\widehat{\mathbb{D}}$  dauerhaft, ist der Vorgang abgeschlossen.

#### **Deutsch**

- 4. Holen Sie die Karte mit den WLAN-Informationen aus der Verpackung und platzieren Sie den Powerline-Extender an seinen geplanten Standort. Verbinden Sie sich mit dessen WLAN unter Verwendung von SSID und Passwort, die Sie auf der Karte finden.
	- $*$  Eine rot leuchtende Powerline-LED  $\hat{m}$  deutet auf eine geringe Signalstärke hin. Platzieren Sie den Extender bitte an einem günstigeren Ort.

5. Fertig!

Hinweis: Um weitere Geräte in Ihr Netz einzubinden, wiederholen Sie diese Schritte für jedes einzelne.

## **Vorsicht**

- Stecken Sie Powerline immer direkt in Wandsteckdosen. Verwenden Sie keine Mehrfachsteckdosen.
- Haben Sie ein Gerät mit Frontsteckdose, können Sie an diese eine Mehrfachsteckdose anschließen.

## **WLAN-Einstellungen vom Router zum Extender kopieren**

Unterstützt Ihr Router WPS, können Sie so verfahren, um die WLAN-Einstellungen Ihres Routers (SSID und Passwort) automatisch auf Ihren Powerline-Extender zu kopieren.

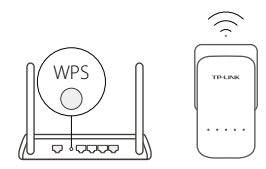

- 1. Schließen Sie den Powerline-Extender in der Nähe Ihres Routers an. Drücken Sie die WPS-Taste Ihres Routers.
- 2. Drücken Sie in den nächsten 2 Minuten für 1 Sekunde die Wi-Fi-Taste am Extender.
- 3. Wenn die 2,4GHz- aund die 5GHz-Wi-Fi-LED des Extenders für 3 Sekunden schnell blinken und dann permanent leuchten, ist der Vorgang erfolgreich abgeschlossen.

\* Der Powerline-Extender kopiert standardmäßig sowohl die 2,4- als auch die 5GHz-WLAN-Einstellungen. Funktioniert dies nicht, könnte dies an mangelnder Dualband-WPS-Unterstützung Ihres Routers liegen. Bitte überprüfen Sie in diesem Fall Ihr Routerhandbuch.

Hinweis: Die WLAN-Einstellungen können auch über die Weboberfläche des Powerline-Extenders oder die App tpPLC getätigt werden. Die App können Sie aus Ihrem Store oder durch Scannen des QR-Codes herunterladen.

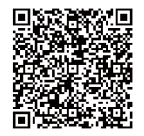

## **FAQ (Häufig gestellte Fragen)**

### F1. Wie setze ich meinen Powerline-Extender zurück?

A. Drücken Sie, während das Gerät läuft, mit einem geeigneten Gegenstand für mindestens 5 Sekunden die Reset-Taste. Warten Sie dann auf den gewohnten LED-Status.

### F2. Was kann ich tun, wenn mein Powerlinenetz keine Internetverbindung hat?

- A1. Stellen Sie sicher, dass alle Powerlineadapter und -extender sich im selben Stromkreis befinden.
- A2. Stellen Sie sicher, dass die Powerline-LEDs 1 Ihrer Geräte leuchten. Tun sie dies nicht, starten Sie den Paarungsvorgang erneut.
- A3. Stellen Sie sicher, dass sämtliche Kabel richtig angeschlossen sind.
- A4. Überprüfen Sie, ob Sie direkt an Ihrem Modem bzw. Router eine Internetverbindung haben.
- F3. Was kann ich tun, wenn ein erfolgreich gepaarter Adapter nach Replatzierung keine Verbindung mehr aufbaut?
- A1. Vergewissern Sie sich, dass alle Powerlineadapter im gleichen Stromkreis betrieben werden.
- A2. Paaren Sie ihn erneut und stellen Sie sicher, dass die Powerline-LED  $\widehat{\mathbf{u}}$  vor der Replatzierung leuchtet.
- A3. Überprüfen Sie mögliche Interferenzquellen wie Waschmaschinen, Klimageräte usw. und betreiben Sie diese möglichst weit von Ihren Powerlinegeräten entfernt.

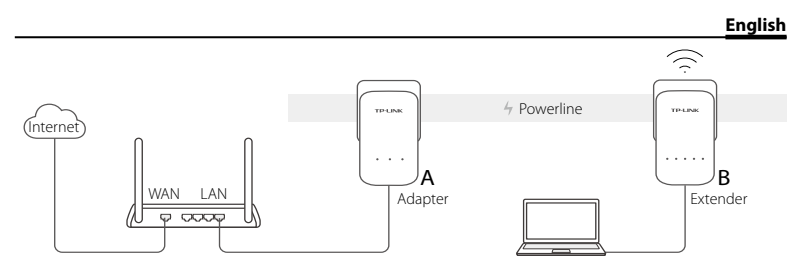

- 1. Connect the adapter to a LAN port of your router using an Ethernet cable.
- 2. Plug the powerline devices into the wall outlets near each other and on the same electrical circuit.
- 3. Pair the powerline devices.
	- A. Press the Pair button on the powerline adapter for 1 second. The Power LED  $\bigcup$  starts blinking.
		- \* If the Power LED does not blink, press it again.
	- B. Within 2 minutes, press the Pair button on the powerline extender for 1 second. The Power LED  $\bigcup$  starts blinking. When the Powerline LED  $\bigcap$  is on and stable, it's done.

#### **English**

4. Find the Wi-Fi Info Card in the package, and then relocate the powerline extender to a new location. Connect to the Wi-Fi using the SSID and password on the card.

 $*$  A red Powerline LED  $\hat{\mathbf{u}}$  indicates poor signal strength, move the extender to another location.

5. Enjoy!

Tips: You can add more powerline devices to the existing powerline network by pairing these devices.

## **Attention**

- Plug the powerline devices directly into the wall outlets but not the power strips.
- For passthrough powerline devices, plug the power strips into the integrated electrical sockets of the powerline devices.

## **Copy Wi-Fi Settings from Router to Extender**

If your router supports WPS, you can follow the steps below to automatically copy the router's Wi-Fi settings (SSID and password) to the powerline extender.

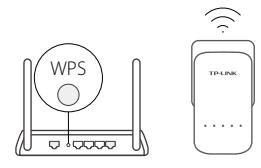

- 1. Plug in the powerline extender near your router. Press the WPS button on your router.
	- 2. Within 2 minutes, press the Wi-Fi button on the extender for 1 second.
	- 3. When the 2.4GHz Wi-Fi LED  $\widehat{\otimes}$  and 5GHz Wi-Fi LED  $\widehat{\otimes}$ on the extender blink quickly for 3 seconds, and then stay on, it's done!

\* The powerline extender copies by default both 2.4GHz and 5GHz wireless settings at the same time. If it fails to copy both, your router may be only able to clone one band at a time. Please check your router manual for support.

Note: The wireless settings can also be configured through the powerline extender's web interface or through the tpPLC app. You can download the app from the App Store or Google Play, or simply scan the QR code.

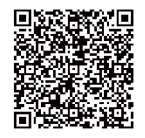

## **FAQ (Frequently Asked Questions)**

### Q1. How do I reset my powerline extender?

A. With the extender powered on, press and hold the Reset button (use a pin if it is a hole) for at least 5 seconds until all LEDs turn off. When all LEDs start on again, the reset process is complete.

### Q2. How to troubleshoot if there is no Internet connection in my powerline network?

- A1. Make sure all adapters and extenders are on the same electrical circuit.
- A2. Make sure all Powerline LEDs are on. If not, pair your adapters and extenders again.
- A3. Make sure all hardware connections are correctly and securely connected.
- A4. Check if you have an Internet connection by connecting the computer directly to the modem or router.

### Q3. What can I do if a successfully-paired extender does not reconnect after being relocated?

- A1. Make sure all powerline devices are on the same electrical circuit.
- A2. Pair it again with another adapter or extender, and make sure the Powerline LED  $\hat{m}$  is on before relocating it.
- A3. Check for possible interference, such as washers, air conditioners or other household appliances that may be too close to one of the powerline adapters or extenders.

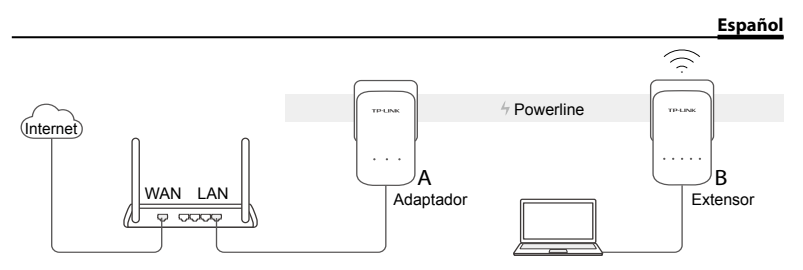

- 1. Conecte el adaptador a un puerto LAN de su router utilizando un cable Ethernet.
- 2. Conecte los dispositivos powerline en un enchufe de pared cercanos el uno del otro y en el mismo circuito eléctrico.
- 3. Empareje los dispositivos powerline.
	- A. Presione el botón Pair en el adaptador powerline durante 1 segundo. El LED Power (L) empezará a parpadear.
		- \* Si el LED Power no parpadea, púlselo de nuevo.
	- B. Dentro de un intervalo de 2 minutos, presione el botón Pair en el Powerline extensor durante 1 segundo. El LED Power (L) empezará a parpadear. Cuando el LED Powerline  $\hat{u}$  esté encencido y estable, estará hecho.

#### **Español**

4. Busque la Tarjeta de Información Wi-Fi y después recoloque el extensor powerline en una nueva ubicación. Conéctese a Wi-Fi utilizando el SSID y contraseña de la tarjeta.

\* Un LED Powerline  $\hat{m}$  rojo indica una intensidad de señal pobre, mueva el extensor a otra ubicación.

5. ¡Disfrute!

Consejos: Puede añadir más dispositivos powerline a un red powerline existente emparejando estos dispositivos.

## **Consideraciones**

- Conecte los dispositivos powerline directamente en enchufes de pared pero no en regletas.
- Para dispositivos powerline passthrough, conecte las regletas en los enchufes eléctricos integrados en los dispositivos powerline.

## **Copiar Configuración Wi-Fi del Router al Extensor**

Si su router soporta WPS, puede seguir los pasos siguientes para copiar automáticamente la configuración Wi-Fi del router (SSID y contraseña) al extensor powerline.

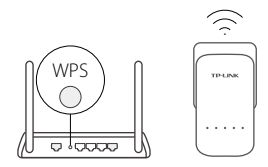

- 1. Conecte el extensor powerline cerca de su router. Presione el botón WPS en su router.
- 2. Dentro de un intervalo de 2 minutos, presione el botón Wi-Fi en el extensor durante 1 segundo.
- 3. Cuando en el extensor parpadeen rápidamente el LED Wi-Fi de 2.4GHz  $\geq$  y el LED Wi-Fi de  $5GHz \approx$  durante 3 segundos y después se queden fijos, ¡estará terminado!

\* El extensor powerline copia por defecto ambas configuraciones inalámbricas de 2.4GHz y 5GHz al mismo tiempo. Si falla el copiado de ambos, su router puede que solo sea capaz de clonar una banda al mismo tiempo. Para ayuda al respecto, por favor consulte el manual de su router.

Nota: La configuración inalámbrica también puede ser configurada mediante el interfaz web del extensor powerline o mediante la app tpPLC. Puede descargar la app de App Store o Google Play o simplemente escaneando el código QR.

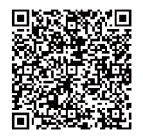

## **FAQ (Preguntas Frecuentes)**

### Q1. ¿Cómo restauro mi extensor powerline?

A. Con el extensor encendido, pulse y mantenga presionado el botón Reset (utilice un pin si es un agujero) durante al menos 5 segundos hasta que todos los LEDs se apaguen. Cuando todos los LEDs se inicien de nuevo, el proceso de restauración estará completado.

### Q2. ¿Qué puedo hacer si no tengo conexión a internet en mi red powerline?

- A1. Asegúrese de que todos los adaptadores y extensores están en el mismo circuito eléctrico.
- A2. Asegúrese de que todos los LEDs Powerline  $\widehat{\mathbf{u}}$  están encendidos. Si no, empareje sus adaptadores y extensores de nuevo.
- A3. Asegúrese de que todas las conexiones de hardware están conectadas de manera correcta y segura.
- A4. Compruebe si tiene una conexión a Internet conectando el ordenador directamente al módem o router.
- Q3. ¿Qué puedo hacer si un extensor correctamente emparejado no se reconecta después de ser recolocado?
- A1. Asegúrese de que todos los dispositivos powerline están en el mismo circuito eléctrico.
- A2. Emparéjelo otra vez con otro adaptador o extensor y asegúrese que el LED Powerline está encendido antes de recolocarlo.
- A3. Compruebe posibles interferencias como por ejemplo lavadoras, aire acondicionado u otros electrodomésticos que pudieran estar demasiado cerca de uno de los adaptadores powerline o extensores.

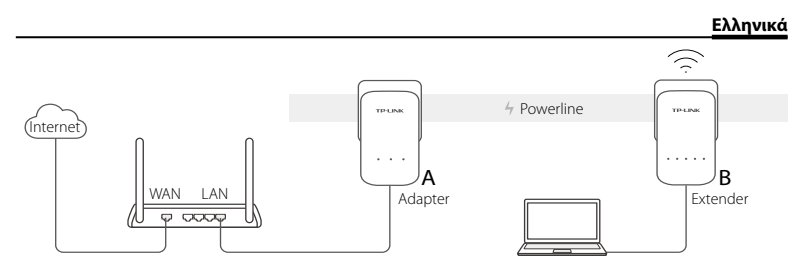

- 1. Συνδέστε το adapter σε μία θύρα LAN του router σας χρησιμοποιώντας καλώδιο Ethernet.
- 2. Συνδέστε τις συσκευές powerline σε πρίζες που να βρίσκονται κοντά και στο ίδιο ηλεκτρικό κύκλωμα.
- 3. Κάντε σύζευξη (pair) των συσκευών powerline.
	- A. Πιέστε το πλήκτρο Pair στον powerline adapter για 1 δευτερόλεπτο. Η ένδειξη LED Power (U ξεκινά ν' αναβοσβήνει.
	- \* Αν η ένδειξη LED Power δεν αναβοσβήνει, πιέστε το ξανά.
	- B. Εντός 2 λεπτών, πιέστε το πλήκτρο Pair στο powerline extender για 1 δευτερόλεπτο. Η ένδειξη LED Power  $\bigcup$  ξεκινά ν' αναβοσβήνει. Μόλις η ένδειξη LED Powerline  $\hat{\mathbf{u}}$

### **Ελληνικά**

γίνει σταθερά αναμμένη, η διαδικασία έχει ολοκληρωθεί.

- 4. Δείτε τις πληροφορίες Wi-Fi που υπάρχουν στην κάρτα στη συσκευασία και στη συνέχεια τοποθετήστε το powerline extender στη νέα του θέση. Συνδεθείτε στο Wi-Fi χρησιμοποιώντας το όνομα δικτύου (SSID) και τον κωδικό που υπάρχει στην κάρτα.
	- \* Αν η ένδειξη LED Powerline είναι κόκκινη, σημαίνει ότι το σήμα είναι ασθενές. Μετακινήστε το extender σε άλλη θέση.
- 5. Απολαύστε!

Συμβουλές: Μπορείτε να προσθέσετε περισσότερες συσκευές powerline στο υπάρχον δίκτυο powerline πραγματοποιώντας τη διαδικασία σύζευξης (pair) στις νέες συσκευές.

## **Προσοχή**

- Συνδέστε τις συσκευές powerline σε πρίζες στον τοίχο και όχι σε πολύμπριζα.
- Για συσκευές powerline που διαθέτουν πρίζα, συνδέστε τυχόν πολύμπριζα στις ενσωματωμένες πρίζες των συσκευών powerline.

## **Αντιγράψτε τις ρυθμίσεις Wi-Fi από το Router στο Extender σας**

Αν το router σας υποστηρίζει WPS, μπορείτε να ακολουθήσετε τα παρακάτω βήματα για αυτόματη αντιγραφή των ρυθμίσεων Wi-Fi του router (SSID και κωδικός) στο powerline extender.

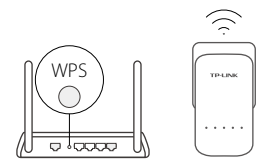

- 1. Συνδέστε το powerline extender κοντά στο router σας. Πιέστε το πλήκτρο WPS στο router σας.
	- 2. Εντός 2 λεπτών, πιέστε το πλήκτρο Wi-Fi στο extender για 1 δευτερόλεπτο.
	- 3. Όταν η ένδειξη LED 2.4GHz Wi-Fi και η 5GHz Wi-Fi αναβοσβήσουν με γρήγορο ρυθμό για 3 δευτερόλεπτα και στη συνέχεια παραμείνουν αναμμένες, είστε έτοιμοι!

\* Το powerline extender αντιγράφει τις ασύρματες ρυθμίσεις 2.4GHz και 5GHz ταυτόχρονα. Αν η αντιγραφή και των δύο αποτύχει, το router μπορεί να κλωνοποιήσει μόνο μία μπάντα τη φορά. Παρακαλούμε ανατρέξτε στις οδηγίες του router σας για υποστήριξη.

Σημείωση: Μπορείτε να πραγματοποιήσετε τις ασύρματες ρυθμίσεις και μέσω της ιστοσελίδας διαχείρισης του powerline extender ή μέσω της εφαρμογής tpPLC app. Μπορείτε να κατεβάσετε αυτή την εφαρμογή από το App Store ή από το Google Play, ή απλά να σαρώσετε τον κώδικα QR.

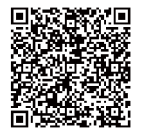

## **FAQ (Συχνές Ερωτήσεις)**

Ε1. Τι μπορώ να κάνω για να επαναφέρω (reset) το powerline extender μου;

A. Ενώ το extender είναι ενεργοποιημένο, πιέστε και κρατήστε πατημένο το πλήκτρο Reset (χρησιμοποιήστε έναν ισιωμένο συνδετήρα αν έχει τρύπα) τουλάχιστον για 5 δευτερόλεπτα μέχρι όλες οι ενδείξεις LED να σβήσουν. Όταν ανάψουν ξανά όλες οι ενδείξεις LED, η διαδικασία επαναφοράς έχει ολοκληρωθεί.

### Ε2. Τι μπορώ να κάνω αν δεν υπάρχει σύνδεση στο Internet μέσω του δικτύου μου powerline;

- A1. Βεβαιωθείτε ότι όλα τα adapters και extenders βρίσκονται στο ίδιο ηλεκτρικό κύκλωμα.
- A2. Βεβαιωθείτε ότι όλα τα LED Powerline **11** είναι αναμμένα. Αν δεν είναι, πραγματοποιήστε ξανά σύζευξη μεταξύ των adapters και των extenders σας.
- A3. Βεβαιωθείτε ότι όλες οι συνδέσεις έχουν γίνει καλά και σωστά.
- A4. Ελέγξτε αν υπάρχει σύνδεση Internet συνδέοντας τον υπολογιστή σας απευθείας στο modem ή router.
- Ε3. Τι μπορώ να κάνω αν ένα extender στο οποίο έχω πραγματοποιήσει επιτυχώς σύζευξη στο παρελθόν δεν λειτουργεί αφού του άλλαξα θέση;
- A1. Βεβαιωθείτε ότι όλες οι συσκευές powerline βρίσκονται στο ίδιο ηλεκτρικό κύκλωμα.
- A2. Πραγματοποιήστε ξανά τη διαδικασία σύζευξης σε άλλο adapter ή extender, και βεβαιωθείτε ότι η ένδειξη LED Powerline  $\hat{\mathbf{u}}$  είναι αναμμένη πριν του αλλάξετε θέση.
- A3. Ελέγξτε για πιθανές παρεμβολές, όπως πλυντήρια, κλιματιστικά ή άλλες οικιακές ηλεκτρικές συσκευές που μπορεί να βρίσκονται πολύ κοντά στα powerline adapters ή extenders.

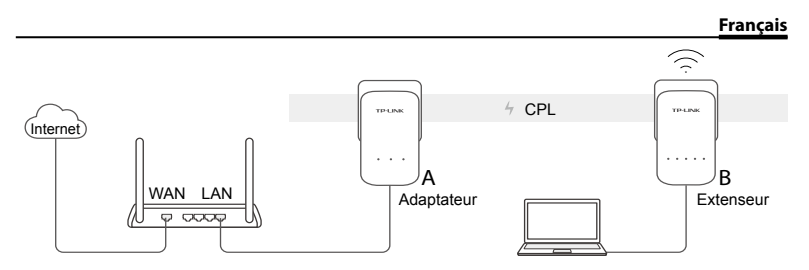

- 1. Connecter l'adaptateur à un port LAN du routeur à l'aide d'un cordon Ethernet.
- 2. Brancher les adaptateurs CPL à des prises électriques proches l'une de l'autre et reliées au même circuit électrique.
- 3. Appairer les adaptateurs CPL.
	- A. Appuyer sur le bouton Pair de l'adaptateur CPL pendant 1s. La DEL d'alimentation  $\bigcup$  se met à clignoter.
		- \* Si la DEL d'alimentation ne clignote pas, appuyer à nouveau.
	- B. Dans les 2 minutes, appuyer sur le bouton Pair de l'extenseur CPL pendant 1 seconde. La DEL d'alimentation  $\bigcup$  se met à clignoter. Quand la DEL CPL reste allumée, c'est terminé.

#### **Français**

4. Chercher la carte de paramètres Wi-Fi dans l'emballage, brancher l'extenseur à l'endroit ou il sera utilisé. Connectez vous au réseau Wi-Fi en utilisant le SSID et le mot de passe inscrits sur la carte.

 $*$  Une DEL CPL de couleur ROUGE  $\hat{m}$  indique un signal CPL faible, déplacer l'extenseur sur une autre prise.

5. Appréciez !

Astuces : Vous pouvez ajouter d'autres adaptateurs CPL au réseau CPL en appairant ces appareils.

## **Attention**

- Ne pas brancher les adaptateurs CPL à une multiprise mais directement à des prises électriques.
- Pour les adaptateurs avec prise gigogne, brancher les multiprises sur la prise femelle des adaptateurs CPL.

## **Copier les paramètres Wi-Fi du routeur à l'extenseur**

Si votre routeur supporte la technologie WPS, vous pouvez suivre les étapes suivantes pour copier automatiquement les paramètres Wi-Fi de votre routeur (SSID et mot de passe) vers l'extenseur CPL.

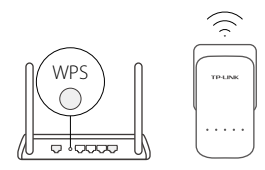

- 1. Brancher l'extenseur CPL à proximité de votre routeur. Appuyer sur le bouton WPS de votre routeur.
- 2. Dans les 2 minutes, appuyer sur le bouton Wi-Fi de l'extenseur durant 1 seconde.
- 3. Quand les DEL Wi-Fi 2.4GHz  $\approx$  et 5GHz  $\approx$ de l'extenseur clignotent rapidement pendant 3 secondes puis restent allumées, c'est terminé !

\* Par défaut l'extenseur CPL copie simultanément les paramètres Wi-Fi 2.4 et 5GHz. S'il échoue à copier les deux, c'est sans doute que votre routeur ne peut cloner qu'une gamme de fréquences à la fois. Merci de vérifier le mode d'emploi de votre routeur pour obtenir de l'aide.

Remarque : Les paramètres Wi-Fi peuvent aussi être configurés via l'interface WEB de l'extenseur ou via l'application tpPLC. Vous pouvez télécharger l'app depuis l'Apple Store ou le Google Play store, ou plus simplement scanner le code QR.

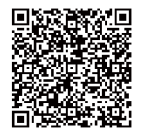

## **FAQ (Questions Fréquentes)**

### Q1. Comment réinitialiser mon adaptateur CPL ?

R. L'extenseur étant sous tension, maintenir appuyé le bouton Reset (En fonction du modèle d'adaptateur il peut être nécessaire d'employer une pointe pour appuyer sur le bouton Reset). Quand toutes les DELs s'éteignent puis s'allument à nouveau, la réinitialisation est achevée.

### Q2. Comment dépanner l'absence d'accès à internet via mon réseau CPL ?

- R1. Assurez vous que tous les adaptateurs CPL sont sur le même circuit électrique.
- R2. Assurez vous que toutes les DEL CPL  $\hat{m}$  sont allumées, si ce n'est pas le cas, réappairez adaptateur et extenseur CPL.
- R3. Assurez vous que toutes les connexions physiques sont correctement réalisées.
- R4. Vérifiez que la connexion internet est fonctionnelle par une connexion directe de l'ordinateur au modem/routeur.

### Q3. Que faire si un extenseur CPL appairé avec succès ne se reconnecte pas au réseau CPL quand je le déplace ?

R1. Assurez vous que tous les adaptateurs CPL sont sur le même circuit électrique.

- R2. Appairez le à nouveau avec un autre adaptateur ou extenseur, assurez vous que la DEL CPL est allumée avant de le déplacer ?
- R3. Vérifiez toute source d'interférence, tel les séchoirs, les climatiseurs ou tout autre appareil domestique qui serait trop proche de l'un des adaptateurs ou extenseurs CPL.

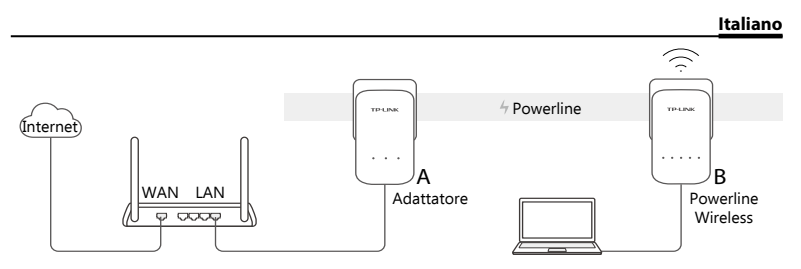

- 1. Collegate l'adattatore alla porta LAN del router mediante un cavo Ethernet.
- 2. Inserite i dispositivi powerline in prese elettriche a muro vicine fra loro e nello stesso impianto elettrico.
- 3. Accoppiamento dispositivi powerline.
	- A. Premete il tasto Pair dell'adattatore powerline per 1 secondo. Il LED Power  $\bigcirc$ inizierà a lampeggiare.
		- \* Se il LED Power non lampeggia, ripremetelo.
	- B. Entro 2 minuti, premete il tasto Pair del powerline wireless per 1 secondo. Il LED Power  $\bigcup$  inizierà a lampeggiare. Quando il LED Powerline  $\hat{\mathbf{u}}$  è acceso e stabile, è avvenuto l'accoppiamento.

#### **Italiano**

4. Cercate nella confezione la card con le informazioni Wi-Fi e riposizionate il powerline wireless in una nuova posizione. Connettetevi al Wi-Fi usando SSID e password presenti nella card.

\* Un LED Powerline  $\hat{u}$  rosso indica che l'intensità del segnale è bassa. Spostate il powerline wireless in un altro luogo.

5. Fatto!

Nota: Potete aggiungere altri dispositivi powerline alla rete powerline esistente accoppiandoli con la funzione pair.

## **Attenzione**

- Inserite i dispositivi powerline direttamente nelle prese a muro e non nelle strisce multipresa.
- Riguardo i dispositivi powerline con presa passante, collegate le strisce multipresa alla presa elettrica integrata dei dispositivi powerline.

### **Come copiare le impostazioni Wi-Fi dal router al powerline wireless**

Se il router supporta WPS, potete seguire i seguenti passaggi per copiare automaticamente le impostazioni Wi-Fi del router (SSID e password) sul powerline wireless.

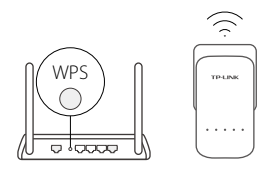

- 1. Posizionate il powerline wireless vicino al router. Premete il tasto WPS del router.
- 2. Entro 2 minuti, premete il tasto Wi-Fi del powerline wireless per 1 secondo.
- 3. Quando i LED Wi-Fi 2.4GHz  $\widehat{\otimes}$  e 5GHz  $\widehat{\otimes}$  del powerline wireless lampeggiano velocemente per 3 secondi e poi rimangono accesi, è fatta!

\* Il powerline wireless di default copia contemporaneamente le impostazioni wireless 2.4GHz e 5GHz. Se fallisce la copia di entrambe, il router potrebbe permettere di clonare una frequenza per volta. Consultate il manuale utente del router per informazioni.

Note: Le impostazioni wireless possono essere configurate mediante l'interfaccia web del powerline wireless o mediante l'app tpPLC. Potete scaricare l'app da App Store o Google Play, o scansionare il codice QR.

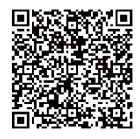

## **FAQ (Domande Frequenti)**

### Q1. Come posso resettare un dispositivo powerline?

A. Con il dispositivo powerline acceso, premete il tasto Reset (usate una punta metallica se c'è un foro) per almeno 5 secondi fino a quando si spengono tutti i LED. Quando si riaccendono tutti i LED, significa che il processo di reset è stato completato.

### Q2. Cosa posso fare se non c'è connessione Internet nella rete powerline?

- A1. Assicuratevi che tutti i dispositivi powerline siano nello stesso impianto elettrico.
- A2. Assicuratevi che tutti i LED Powerline  $\hat{u}$  siano accesi. Se non lo sono, riaccoppiate i dispositivi powerline.
- A3. Assicuratevi che tutte le connessioni hardware siano corrette.
- A4. Verificate se avete connessione Internet collegando il computer direttamente al modem o al router.

### Q3. Cosa posso fare se un dispositivo powerline accoppiato con successo non si riconnette una volta riposizionato?

- A1. Assicuratevi che tutti i dispositivi powerline siano nello stesso impianto elettrico.
- A2. Riaccoppiatelo con un altro dispositivo powerline e, prima di riposizionarlo, assicuratevi che il LED Powerline sia acceso
- A3. Verificate possibili interferenze, quali frigoriferi, lavatrici o altri dispositivi elettrici vicini ad uno o più dispositivi powerline.

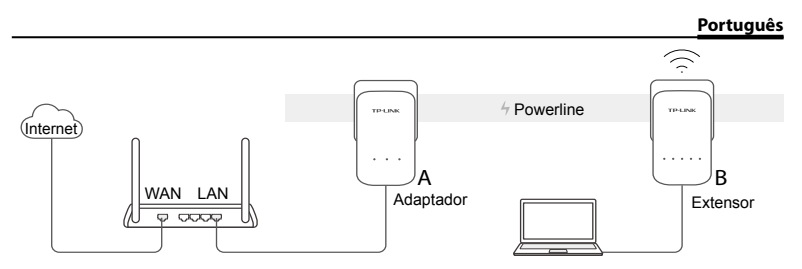

- 1. Ligue o adaptador Powerline a uma porta LAN do seu Router utilizando um cabo Ethernet.
- 2. Ligue os dispositivos Powerline em tomadas elétricas, de preferência próximos uns dos outros, e no mesmo circuito elétrico.
- 3. Emparelhamento dos dispositivos Powerline.
	- A. Pressionar o botão Pair no adaptador Powerline durante 1 segundo. O LED Power (!) irá começar a piscar.
		- \* Se o LED Power não começar a piscar, pressione novamente.
	- B. No intervalo de 2 minutos, pressione o botão Pair no extensor Powerline durante 1 segundo. O LED Power  $\bigcup$  irá começar a piscar. O processo de emparelhamento termina assim que o LED Powerline  $\widehat{\mathbf{u}}$  ficar fixo.

#### **Português**

4. Posicione o extensor Powerline na nova localização. Ligue-se à rede Wi-Fi, utilizando o SSID e senha escritos no cartão de informações da rede Wi-Fi incluído na embalagem do produto.

 $*$  O LED Powerline a vermelho  $\widehat{\mathbf{u}}$  indica fraca qualidade de sinal da rede Powerline. Por favor, ligue o extensor Powerline noutra tomada elétrica.

### 5. Disfrute!

Dica: Poderá adicionar mais dispositivos Powerline à sua rede Powerline existente através do processo de emparelhamento.

## **Atenção**

- Ligue os dispositivos Powerline diretamente em tomadas elétricas e não em extensões elétricas.
- Em dispositivos Powerline com tomada elétrica incluída, ligue as extensões elétricas diretamente na tomada elétrica do dispositivo Powerline.

## **Copiar definições Wi-Fi do Router para o Extensor**

Se o seu router suporta WPS, poderá seguir os passos abaixo para copiar automaticamente as definições Wi-Fi do seu router (SSID e senha) para o extensor Powerline.

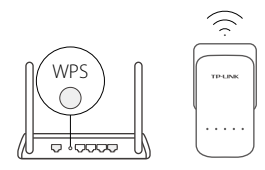

- 1. Ligue o extensor Powerline numa tomada elétrica próxima do seu router. Pressione o botão WPS no seu Router.
	- 2. No período de 2 minutos, pressione o botão Wi-Fi no extensor durante 1 segundo.
	- 3. Quando o LED Wi-Fi 2.4GHz  $\geq$  e o LED Wi-Fi 5GHz  $\approx$  piscarem durante 3 segundos e de seguida ficarem fixos, o processo fica concluído.

\* O extensor Powerline copia por defeito ambas as definições Wi-Fi 2.4GHz e 5GHz em simultâneo. Se a cópia simultâneo falhar, o seu router poderá apenas suportar a cópia das definições de uma banda de cada vez. Por favor consulte o manual do seu Router para mais informações.

Nota: As definições Wi-Fi também podem ser configuradas através da interface Web do Extensor Powerline ou através da App tpPLC. Poderá efetuar o download da App a partir da App Store ou em Google Play, ou simplesmente lendo o código QR.

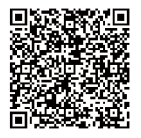

## **FAQ (Perguntas Frequentes)**

### Q1. Como posso repor as definições do meu Extensor Powerline?

- R. Com o Extensor ligado à energia, pressione o botão Reset durante 5 segundos até todos os LEDs se apagarem. Assim que os LEDs acenderem novamente, o processo de reposição dos valores de fábrica fica concluído.
- Q2. Como solucionar os problemas caso não consiga obter ligação à Internet na sua rede powerline?
- R1. Certifique-se que todos os adaptadores e extensores estão no mesmo circuito elétrico.
- R2. Certifique-se que todos os LEDs Powerline  $\widehat{\mathbb{L}}$  estão ligados. Caso contrário, efetue novamente o emparelhamento dos seus adaptadores e extensores powerline.
- R3. Certifique-se que todas as ligações de Hardware estão corretamente efetuadas.
- R4. Verifique se tem ligação à internet ligando o seu computador diretamente ao seu modem ou router.
- Q3. O que fazer no caso de um extensor previamente bem emparelhado não estabelecer a ligação após ter sido ligado noutra tomada elétrica?
- R1. Garanta que todos os adaptadores powerline estão no mesmo circuito elétrico.
- R2. Efetue novamente o processo de emparelhamento com a sua rede Powerline, e verifique se o LED Powerline  $\widehat{\mathbf{u}}$  fica ligado após concluir o processo.
- R3. Verifique a possibilidade de existirem equipamentos eletrodomésticos que possam causar interferências no circuito elétrico onde estão os adaptadores Powerline, tais como máquinas de lavar, ares-condicionados ou outros equipamentos eletrónicos.

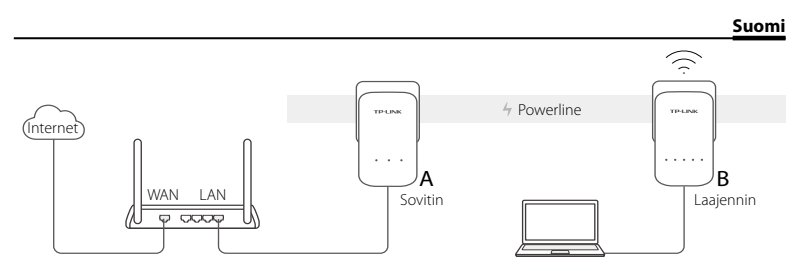

- 1. Kytke sovitin reitittimen LAN-porttiin Ethernet-kaapelilla.
- 2. Kytke Powerline-laitteet pistorasioihin lähelle toisiaan ja samaan piiriin.
- 3. Muodosta laitepari Powerline-laitteiden välille.
	- A. Paina Powerline-sovittimen Pair-painiketta 1 sekunti. Virran merkkivalo U alkaa vilkkua.
		- \* Jos virran merkkivalo ei vilku, paina sitä uudelleen.
	- B. Paina 2 minuutin sisällä Powerline-laajentimen Pair-painiketta 1 sekunti. Virran merkkivalo **U** alkaa vilkkua. Kun Powerline-merkkivalo  $\hat{u}$  palaa tasaisesti, kaikki on valmista.

#### **Suomi**

4. Paikanna pakkauksesta Wi-Fi-tietokortti ja siirrä sitten Powerline-laajennin uuteen paikkaan. Muodosta Wi-Fi-yhteys käyttäen kortin SSID:iä ja salasanaa.

\* Punainen Powerline-merkkivalo tarkoittaa heikkoa signaalinvoimakkuutta; siirrä laajennin toiseen paikkaan.

5. Hyviä hetkiä tuotteesi parissa!

Vinkkejä: Voit lisätä Powerline-laitteita olemassa olevaan Powerline-verkkoon muodostamalla niille laiteparin.

## **Huomio**

- Kytke Powerline-laitteet suoraan pistorasiaan ilman jatkojohtoa.
- Jos Powerline-laitteet ovat läpilaskevia, kytke jatkojohdot Powerline-laitteen integroituun pistorasiaan.

## **Kopioi reitittimen Wi-Fi-asetukset laajentimeen**

Jos reititin tukee WPS:ää, voit kopioida reitittimen Wi-Fi-asetukset (SSID ja salasana) automaattisesti Powerline-laajentimeen seuraavasti.

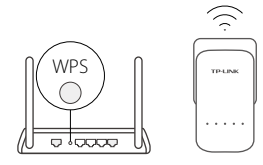

- 1. Kytke Powerline-laajennin lähelle reititintä. Paina reitittimen WPS-painiketta.
- 2. Paina 2 minuutin sisällä laajentimen Wi-Fi-painiketta 1 sekunti.
- 3. Kun laajentimen 2,4 GHz:n Wi-Fi-merkkivalo  $\widehat{\leq}$  ja 5 GHz:n Wi-Fi-merkkivalo  $\approx$  vilkkuvat nopeasti 3 sekuntia ja palavat sitten tasaisesti, kaikki on valmista!

\* Powerline-laajennin kopioi oletuksena sekä 2,4 GHz:n että 5 GHz:n langattoman verkon asetukset samanaikaisesti. Jos molempien kopiointi ei onnistu, voi olla että reititin pystyy kloonaamaan vain yhden taajuusalueen kerrallaan. Tukea saa reitittimen käyttöoppaasta.

Huomautus: Langattoman verkon asetukset voidaan myös määrittää Powerline-laajentimen verkkoliittymällä tai tpPLCsovelluksella. Voit ladata sovelluksen App Storesta tai Google Playstä tai skannata QR-koodin.

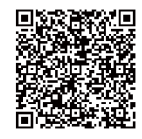

## **FAQ (usein kysytyt kysymykset)**

### K1. Miten nollaan Powerline-laajentimen?

V. Laajentimen ollessa päällä paina Reset-painiketta (käytä neulaa, jos se on reikä) vähintään 5 sekuntia, kunnes kaikki merkkivalot sammuvat. Kun kaikki merkkivalot syttyvät uudelleen, laite on nollattu.

### K2. Miten suoritan vianmäärityksen, jos Powerline-verkossa ei ole Internet-yhteyttä?

- V1. Varmista, että kaikki sovittimet ja laajentimet ovat samassa sähköpiirissä.
- V2. Varmista, että kaikki Powerline-merkkivalot palavat. Jos eivät pala, muodosta sovittimien ja laajentimien välille uudelleen laitepari.
- V3. Varmista, että kaikki laiteliitännät on kytketty oikein ja tiukasti.
- V4. Tarkista Internet-yhteys kytkemällä tietokone suoraan modeemiin tai reitittimeen.

### K3. Mitä teen, jos laajennin, jonka parinmuodostus onnistui, ei enää muodosta yhteyttä, kun se on siirretty?

- V1. Varmista, että kaikki Powerline-laitteet ovat samassa sähköpiirissä.
- V2. Muodosta laitepari uudelleen toisen sovittimen tai laajentimen kanssa ja varmista, että Powerline-merkkivalo m palaa ennen sen siirtämistä.
- V3. Tarkista häiriöt, kuten pesukoneet, ilmastointilaitteet ja muut laitteet, jotka saattavat olla liian lähellä jotain Powerline-sovitinta tai -laajenninta.

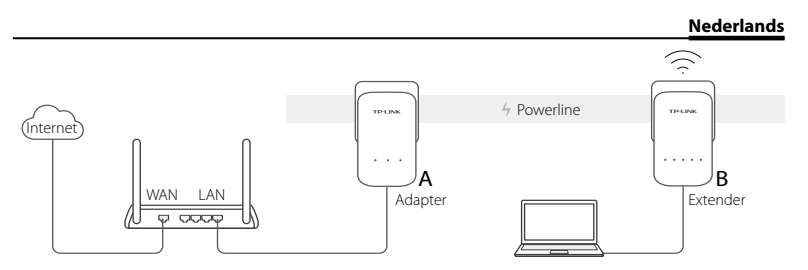

- 1. Sluit de adapter aan op een LAN poort van uw router met een Ethernet kabel
- 2. Steek de powerline adapters in een wandstopcontact bij elkaar in de buurt en op dezelfde stroomgroep.
- 3. Pair de powerline adapters.
	- A. Druk op de Pair knop van de powerline adapter voor 1 seconde. De Power LED  $\bigcup$ begint te knipperen.

\* Als de Power LED niet gaat knipperen, druk dan nogmaals op de pair knop.

B. Druk binnen 2 minuten op de Pair knop van de powerline extender voor 1 seconde. De Power LED U begint te knipperen. Wanneer de Powerline LED  $\hat{a}$  aan gaat en stabiel brandt bent u klaar.

#### **Nederlands**

- 4. Vind de Wi-Fi Info kaart in de verpakking en verplaats de powerline extender naar een nieuwe locatie. Verbind met Wi-Fi door gebruik te maken van het SSID en het wachtwoord op de Info Kaart.
	- \* Een rode Powerline LED  $\hat{p}$  betekend een zwak signaalsterkte, verplaats de extender naar een andere locatie.
- 5. Veel Plezier!

Tips: U kunt meer powerline adapters aan uw bestaande powerline netwerk toevoegen door de apparaten met elkaar te pairen.

## **Attentie**

- Plaats de powerline adapters direct in een wandstopcontact en niet in stekkerdozen.
- Voor passthrough powerline apparaten, sluit de stekkerdozen aan op de geïntegreerde stopcontacten van de powerline apparaten.

## **Kopiëer Wi-Fi Instellingen van de Router naar de Extender.**

Als uw router WPS ondersteund, volgt u dan onderstaande stappen om automatisch de Wi-Fi instellingen(SSID en wachtwoord) van de router te kopiëren naar de powerline extender.

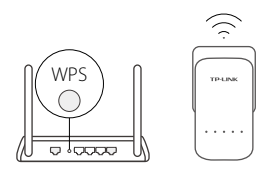

- 1. Plaats de powerline extender in de buurt van uw router. Druk op de WPS knop op uw router.
- 2. Binnen 2 minuten, druk op de Wi-Fi knop op de extender voor 1 seconde.
- 3. Wanneer de 2,4Ghz Wi-Fi LED en de 5GHz Wi-Fi LED snel beginnen te knipperen voor 3 seconden en ze blijven aan, dan bent u klaar!

\* De powerline extender kopiëert standaard zowel de 2,4GHz en 5GHz draadloze instellingen op hetzelfde moment. Wanneer het niet lukt om beide te kopiëren, dan kan het zijn dat uw router maar in staat is om 1 verbinding per keer te klonen. Raadpleeg de handleiding van uw router voor ondersteuning.

Opmerking: De draadloze instellingen kunnen ook geconfigureerd worden middels de powerline extender's web interface of via de tpPLC applicatie. U kunt de applicatie downloaden in de App Store of via Google Play of scan simpelweg de QR Code.

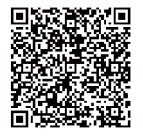

## **FAQ (Veelgestelde Vragen)**

### Q1. Hoe kan ik mijn powerline extender resetten?

A. Met de extender ingeschakeld, druk en houdt de Reset knop (Gebruik een pin, bijvoorbeeld een paperclip wanneer het een gaatje is) voor minstens 5 seconden in totdat alle LEDs uit gaan. Wanneer alle LEDs weer opstarten dan is het reset proces voltooid.

#### Q2. Hoe problemen op te lossen als er geen Internet connectie is in mijn powerline netwerk?

- A1. Verzeker u ervan dat alle adapters en extenders op dezelfde elektrische stroomgroep zijn aangesloten.
- A2. Verzeker u ervan dat alle Powerline LEDs  $\hat{m}$  aan zijn. Zo niet, pair uw adapters en extender opnieuw.
- A3. Verzeker u ervan dat alle hardware aansluitingen correct en stevig aangesloten zijn.
- A4. Controleer of u een Internet verbinding heeft door de computer direct op de modem of router aan te sluiten.
- Q3. Wat kan ik doen als een succesvol gepairde extender geen connectie maakt nadat deze herplaatst is?
- A1. Verzeker u ervan dat alle powerline apparaten op dezelfde elektrische stroomgroep zijn aangesloten.
- A2. Pair nogmaals met een andere adapter of extender en verzeker u ervan dat de Powerline LED aan is voor het herplaatsen.
- A3. Controleer voor mogelijke signaalstoring, zoals vaatwassers, airco of andere huishoudelijke apparaten die wellicht te dicht bij uw powerline adapters of extenders staan.

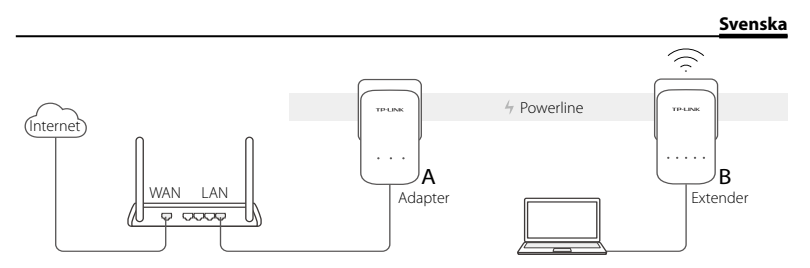

- 1. Anslut adaptern till en LAN-port i routern med en Ethernet-kabel.
- 2. Anslut powerline-enheter i vägguttag nära varandra och på samma el-krets.
- 3. Para ihop powerline-enheter.
	- A. Tryck på knappen Pair på powerline adapter under 1 sekund. Strömindikatorn  $\bigcup$ börjar blinka.
		- \* Om lysdioden inte blinkar, tryck på den igen.
	- B. Inom 2 minuter, tryck på knappen Pair på powerlineadaptern under 1 sekund. Strömindikatorn  $\bigcup$  börjar blinka. När Powerline LED  $\bigcap$  lyser med fast sken är det klart.

#### **Svenska**

4. Hitta Wi-Fi infokortet i paketet, och flytta sedan powerline extender till en ny plats. Anslut till Wi-Fi med SSID och lösenordet på kortet.

\* En röd Powerline LED  $\hat{\mathbf{m}}$  indikerar dålig signalstyrka. Flytta extender till en annan plats.

5. Njut!

Tips: Du kan lägga till fler powerline-enheter till det befintliga nätverket via elnätet genom att para ihop enheterna.

## **Obs:**

- Sätt in powerline-enheter direkt i vägguttag, inte via grenuttag.
- För passthrough-powerline-enheter, anslut grenuttag i den integrerade elektriska uttag av powerline-enheter.

## **Kopiera Wi-Fi-inställningarna från routern till Extender**

Om routern stöder WPS kan du följa stegen nedan för att automatiskt kopiera routerns Wi-Fi -inställningar (SSID och lösenord) till powerline-extender.

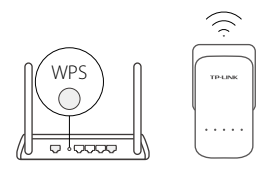

- 1. Anslut powerline-extender nära routern. Tryck på WPSknappen på routern.
- 2. Inom 2 minuter, tryck på knappen Pair på powerlineadaptern under 1 sekund.
- 3. När 2,4 GHz Wi-Fi LED  $\widehat{\le}$  och 5GHz Wi-Fi LED  $\widehat{\le}$  på extendern blinkar snabbt i 3 sekunder och sedan lyser, är det klart!

\* Powerline extender kopior som standard både 2,4 GHz och 5GHz trådlösa inställningar på samma gång. Om det inte går att kopiera båda, så kan din router troligen endast klona ett band i taget. Kontrollera routerns manual för support.

Obs! De trådlösa inställningarna kan även konfigureras via powerline extenders webbgränssnitt eller via tpPLC app. Du kan hämta program från App Store eller Google, eller helt enkelt scanna QR-kod.

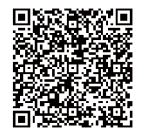

## **FAQ (Vanliga frågor)**

### Q1. Hur återställer jag min powerline-extender?

A. Med extender påslagen, tryck på och håll ned knappen Reset (använd en spets om det är ett hål) i minst 5 sekunder tills alla lysdioder stängs av. När alla lysdioder börjar lysa igen, är återställningen klar.

### Q2. Hur skall jag felsöka om det inte finns Internet-anslutning i mitt nätverk via elnätet?

- A1. Se till att alla adaptrar och extenders sitter på samma el-krets.
- A2. Se till att alla Powerline-lysdioder **in** lyser. Om inte, para ihop din adaptrar och extenders igen.
- A3. Kontrollera att alla kablar och elektronik är ordentligt anslutna.
- A4. Kontrollera om du har en Internet-anslutning genom att ansluta datorn direkt till modemet eller routern.

### Q3. Vad kan jag göra om en framgångsrikt-parad extender inte kopplar in igen efter att flyttas?

- A1. Se till att alla enheter sitter på samma el-krets.
- A2. Para ihop dom igen med en annan adapter eller extender, och kontrollera att Powerline LED  $\hat{m}$  lyser innan den flyttas.
- A3. Kontrollera att eventuella störningar, som tvättmaskiner, luftkonditioneringsapparat eller andra hushållsapparater inte är för nära en av powerline-adaptrar eller extenders.

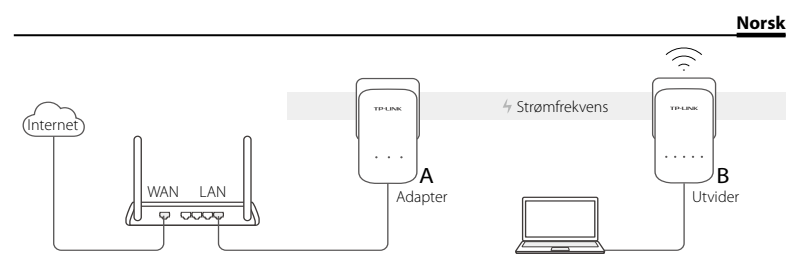

- 1. Koble adapteren til en LAN-port i ruteren din ved å bruke en Ethernet-kabel.
- 2. Plugg strømfrekvensenhetene inn i uttaket i veggen, og sørg for at de er nær hverandre og i samme strømkrets.
- 3. Par opp strømfrekvensenhetene.
	- A. Hold Pair-knappen (Par) inne i ett sekund. På/av-LED-en  $\bigcup$  begynner å blinke.
		- \* Hvis på/av-LED-en ikke blinker, hold knappen inne igjen.
	- B. Innen 2 minutter, hold inne Pair-knappen (Par) på strømfrekvensutvideren i ett sekund. På/av-LED-en  $\bigcup$  begynner å blinke. Når strømfrekvens-LED-en  $\hat{\mathbf{u}}$  er på og stabil, er den ferdig.

#### **Norsk**

4. Finn Wi-Fi-infokortet i pakken, og flytt strømfrekvensutvideren til en ny plass. Koble til Wi-Fi ved å bruke SSID-en og passordet på kortet.

\* En rød strømfrekvens-LED  $\hat{\mathbf{u}}$  indikerer svak signalstyrke. Flytt utvideren til en annen plass.

5. Kos deg!

Tips: Du kan legge til flere strømfrekvensenheter i det eksisterende strømfrekvensnettverket ved å pare disse enhetene.

## **Viktig**

- Plugg strømfrekvensenhetene direkte inn i uttakene i veggen, men ikke listen med kontakter.
- For direkte strømfrekvensenheter, plugg listen med kontakter inn i de integrerte elektriske stikkontaktene til strømfrekvensenhetene.

## **Kopier Wi-Fi-innstillingene fra Ruter til Utvider**

Hvis ruteren din støtter WPS, kan du følge trinnene nedenfor for å automatisk kopiere ruterens Wi-Fi-innstillinger (SSID og passord) til strømfrekvensutvideren.

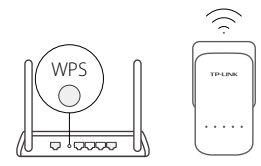

- 1. Plugg inn strømfrekvensutvideren nær ruteren din. Trykk på WPS-knappen på ruteren din.
	- 2. Innen 2 minutter, hold inne Wi-Fi-knappen på utvideren i ett sekund.
	- 3. Den er ferdig når 2,4GHz Wi-Fi-LED-en  $\leq$  og 5GHz Wi-Fi-LED-en  $\otimes$  på utvideren blinker hurtig i tre sekunder, før den blir stabil!

\* Strømfrekvensutvideren er satt til å kopiere trådløsinnstillingene for både 2,4GHz- og 5GHz-nettverket samtidig . Hvis den ikke klarer å kopiere begge, er det mulig at ruteren din bare kan klone ett bånd om gangen. Sjekk rutermanualen din for støtte.

Merk: Trådløsinnstillingene kan også bli konfigurert gjennom strømfrekvensutviderens webgrensesnitt eller gjennom tpPLCappen. Du kan laste ned appen fra App Store eller Google Play, eller ved å bare skanne QR-koden.

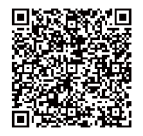

## **FAQ (Vanlige spørsmål)**

Q1. Hvordan tilbakestiller jeg strømfrekvensutvideren min?

A. Med utvideren påslått, trykk og hold inne Reset-knappen (Tilbakestill) (bruk en nål hvis det er et hull) i minst fem sekunder til alle LED-ene slukkes. Når alle LED-ene kommer tilbake, er tilbakestillingsprosessen fullført.

### Q2. Hvordan feilsøker jeg hvis det ikke er noen Internett-forbindelse i strømfrekvensnettverket mitt?

- A1. Forsikre deg om at alle adaptere og utvidere ligger i samme strømkrets.
- A2. Forsikre deg om at alle strømfrekvens-LED-er  $\widehat{m}$  er på. Dersom de ikke er det, par adapterne og utviderne på nytt.
- A3. Forsikre deg om at alle maskinvareforbindelser er korrekt og sikkert tilkoblet.
- A4. Sjekk om du har Internett-forbindelse ved å koble datamaskinen direkte til modemet eller ruteren.

### Q3. Hva gjør jeg om en paret utvider ikke kobles til på nytt etter å ha blitt flyttet?

- A1. Forsikre deg om at alle strømfrekvensenheter ligger i samme strømkrets.
- A2. Par den på nytt med en annen adapter eller utvider, og forsikre deg om at strømfrekvens-LED-en  $\hat{m}$  er på før du flytter den.
- A3. Sjekk etter mulig interferens, slik som vaskemaskiner, klimaanlegg eller andre husholdningsartikler som kan være for nær en av strømfrekvensadapterne eller -utviderne.

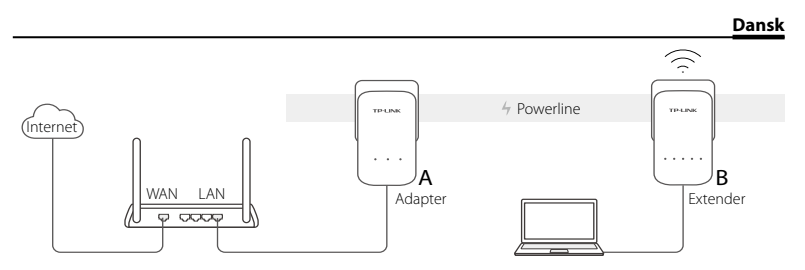

- 1. Tilslut adapteren til en LAN-port på din router med et Ethernet-kabel.
- 2. Sæt powerline-enheder i stikkontakter i nærheden af hinanden og på samme elektriske kredsløb.
- 3. Dan par med powerline-enhederne.
	- A. Tryk på knappen Pair (Par) på powerline-adapteren i et sekund. Lysdioden for strøm begynder at blinke.

\* Hvis lysdioden for strøm blinker, skal du trykke på den igen.

B. Indenfor 2 minutter, tryk på knappen Pair (Par) på powerline-adapteren i 1 sekund. Lysdioden for strøm  $\bigcup$  begynder at blinke. Når powerline-lysdioden  $\bigcap$  er tændt og konstant er du færdig.

#### **Dansk**

4. Find WiFi infokortet i pakken, og flyt derefter powerline-extenderen til en ny lokalitet. Tilslut til WiFi ved at bruge det SSID og den adgangskode der findes på kortet.

\* En rød Powerline-lysdiode angiver dårlig signalstyrke, flyt extenderen til en anden placering.

5. Nyd!

Tip: Du kan tilføje flere powerline-enheder til det eksisterende powerline-netværk ved at danne par med disse enheder.

## **Bemærk**

- Sæt powerline enhederen direkte i stikkontakten, men ikke i stikdåser.
- For passthrough powerline-enheder, kan man tilføje stikdåser til den integrerede elektriske stikkontakt på powerline-enhederne.

## **Kopier WiFi-indstillinger fra routeren til extenderen**

Hvis din router understøtter WPS, kan du følge nedenstående trin til automatisk at kopiere routerens WiFi-indstillinger (SSID og adgangskode) til powerline-extenderen.

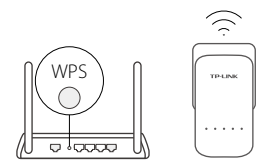

- 1. Tilslut powerline-extenderen nær din router. Tryk på WPS-knappen på din router.
- 2. Indenfor 2 minutter, tryk på WiFi-knappen på extenderen i 1 sekund.
- 3. Når 2,4 GHz WiFi-lysdioden og 5GHz WiFI-lysdioden på extenderen blinker hurtigt i 3 sekunder og derefter er konstant, så er du færdig.

\* Powerline-extenderen kopier som standard både 2,4 GHz og 5 GHz trådløse indstillinger på samme tid. Hvis det mislykkes at kopiere begge, vil din router kun være i stand til at klone et bånd ad gangen. Se brugervejledningen til routeren for hjælp.

Bemærk: De trådløse indstillinger kan konfigureres via powerline-extenderens web-grænseflade eller via tpPLCapp'en. Du kan downloade app'en fra App Store eller Google Play, eller blot scanne QR-koden.

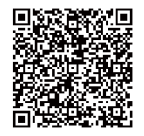

## **FAQ (ofte stillede spørgsmål)**

### Spørgsmål 1 Hvordan nulstiller jeg powerline-extenderen?

Svar. Med extenderen tændt, tryk på og hold nulstillingsknappen nede (brug en pind, hvis der er et hul) i mindst 5 sekunder, indtil alle lysdioder er slukket. Når alle lysdioder er tændt igen, er nulstillingsprocessen færdig.

### Spørgsmål 2. Fejlfinding hvis der ikke er internetforbindelse i mit powerline-netværk?

- Svar 1. Sørg for at alle adaptere og extendere er på samme elektriske kredsløb.
- Svar 2. Kontroller at alle powerline lysdioder  $\hat{u}$  er tændt. Hvis ikke, skal du parre dine adaptere og extendere igen.
- Svar 3. Kontroller at alle hardware forbindelser er tilsluttet korrekt og sikkert.
- Svar 4. Kontroller om du har en internet forbindelse ved at forbinde computeren direkte til modemmet eller routeren.

### Spørgsmål 3. Hvad kan jeg gøre, hvis en korrekt parret extender ikke opretter forbindelse igen efter at være flyttet?

- Svar 1. Sørg for at alle powerline-enheder er på det samme elektriske kredsløb.
- Svar 2. Dan par igen med en anden adapter eller extender, og sørg for at powerline lysdioden  $\hat{u}$  er tændt før den bliver flyttet.
- Svar 3. Kontrollér for mulig interferens, så som vaskemaskiner, klimaanlæg eller andre husholdningsapparater, der kan være for tæt på en af powerline-adapterne eller extenderne.

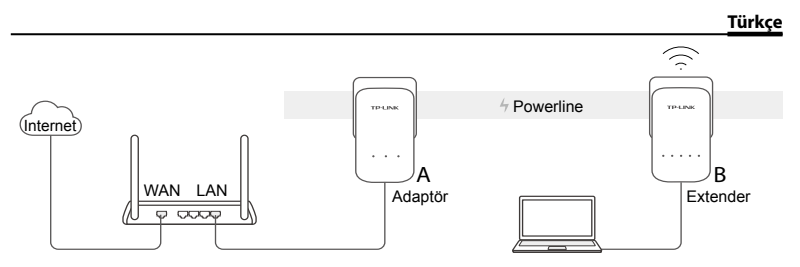

- 1. Ethernet kablosu kullanarak router'ınızın LAN portuna adaptörü bağlayınız.
- 2. Diğer duvar prizlerine yakın ve aynı elektrik tesisatında powerline cihazlarını takınız.
- 3. Powerline cihazlarını eşleştirin.
	- A. Powerline adaptördeki Pair butonuna 1 saniye basılı tutunuz. Power LED yanıp sönmeye başlayacaktır.
		- \* Power LED yanıp sönmezse, tekrar basınız.
	- B. 2 dakika içinde, diğer Powerline Extender'daki Pair butonuna 1 saniye basılı tutunuz. Power LED  $\bigcup$  yanıp sönmeye başlayacaktır. Powerline LED  $\widehat{\mathbb{D}}$ sürekli yandığında, işlem tamamdır.

#### **Türkçe**

4. Paketteki Wi-Fi Bilgi Kartını bulunuz ve powerline extender'ı yeni bir konuma taşıyınız. Karttaki SSID ve şifreyi kullanarak Wi-Fi ağına bağlanınız.

\* Powerline LED  $\hat{u}$  kırmızı yanıyorsa sinyal gücünün zayıf olduğunu gösterir ve bu durumda extender'ı farklı bir konuma taşıyınız.

5. Keyfini Sürün!

İpuçları: Mevcut powerline ağına daha fazla powerline cihazı ekleyebilirsiniz.

## **Uyarı**

- Powerline cihazlarını çoklu prizlere değil doğrudan duvar prizlerine takınız.
- Güç Soketli Powerline cihazları için, powerline cihazının entegre güç soketine çoklu prizi takınız.

## **Router'dan Extender'a Wi-Fi Ayarlarını Kopyala**

Router'ınız WPS destekliyorsa, router'ın Wi-Fi ayarlarını (SSID ve şifre) powerline extender'a otomatik olarak kopyalamak için aşağıdaki adımları takip ediniz.

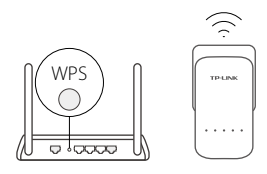

- 1. Powerline extender'ı router'ınızın yakınındaki bir duvar prizine takınız. Router'ınızdaki WPS butonuna basınız.
- 2. 2 dakika içinde, extender'daki Wi-Fi butonuna 1 saniye basılı tutunuz.
- 3. Extender'daki 2.4GHz Wi-Fi LED  $\widehat{\le}$  ve 5GHz Wi-Fi LED  $\hat{\otimes}$  3 saniye boyunca hızlı bir şekilde yanıp sönecek ve ardından sabitlenecektir.

\* Powerline Extender aynı anda hem 2.4GHz hem de 5GHz varsayılan kablosuz ayarları kopyalar. Kopyalama işlemi başarısız olursa, router'ınız tek seferde sadece bir bandı klonlayabilir. Yardım için yönlendiricinizin kullanım kılavuzunu kontrol ediniz.

Dikkat: Kablosuz ayarlar ayrıca tpPLC uygulaması aracılığıyla veya powerline extender'ın web arayüzü aracılığıyla yapılandırılabilir. App Store ve Google Play'den veya QR kodu taratarak uygulamayı indirebilirsiniz.

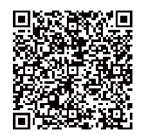

## **SSS (Sıkça Sorulan Sorular)**

### S1. Powerline Extender'ımı nasıl resetleyebilirim?

C. Extender çalışır durumdayken, tüm LED'ler sönene kadar en az 5 saniye reset butonuna (eğer bir delik varsa bir iğne kullanın) basılı tutunuz. Tüm LED'ler tekrar yanıp sönmeye başlayacak, böylece reset işlemi tamamlanacaktır.

### S2. Powerline ağımda Internet bağlantısı yoksa nasıl çözebilirim?

- C1. Tüm adaptörlerin ve extender'ların aynı elektrik hattında olduğundan emin olunuz.
- C2. Tüm Powerline LED'lerin 1 yandığından emin olun. Eğer yanmıyorsa, adaptörlerini ve extender'ları yeniden eşleştirin.
- C3. Tüm donanım bağlantılarının doğru ve güvenli bir şekilde bağlı olduğundan emin olunuz.
- C4. Bilgisayarınızı, modem veya router'a doğrudan bağlayarak Internet bağlantınızı kontrol ediniz.
- S3. Başarılı bir şekilde eşleştirilmiş bir extender'ı yeni konumuna taşıdıktan sonra bağlantı kurulamıyorsa ne yapabilirim?
- C1. Tüm powerline cihazlarının aynı elektrik hattında olduğundan emin olunuz.
- C2. Başka bir adaptör veya extender ile yeniden eşleştirin ve yeniden konumlandırmadan önce Power LED'in  $\hat{u}$  yandığından emin olunuz.
- C3. Powerline adaptörler veya extenderlardan herhangi birisi çamaşır makinesi, klima veya diğer elektrikli ev aletlerine çok yakın olması durumunda elektromanyetik girişime neden olur. Bu nedenle cihazları bu gibi ev aletlerinden uzakta çalıştırınız.

### **Deutsch**

#### **Sicherheitsinformation**

- Hat ein Produkt eine POWER-Taste, kann das Gerät damit komplett abgeschaltet werden. Produkte ohne POWER-Taste können einzig und allein durch Trennen des Spannungsadapters komplett ausgeschaltet werden. Das von der Spannungsversorgung getrennte Gerät behält jedoch seine Konfiguration.
- Öffnen Sie dieses Produkt nicht und versuchen Sie nicht, es zu warten oder zu reparieren. Sie könnten Spannungsschlägen oder anderen Gefahren ausgesetzt sein. Das Entfernen oder Beschädigen eines Siegels lässt die Garantie erlöschen. Bitte wenden Sie sich an uns, wenn Ihr Gerät defekt ist.
- Betreiben Sie dieses Produkt nicht in der Nähe von Wasser.

#### **3 Jahre eingeschränkte Produktgarantie von TP-LINK**

Nur für Original-TP-LINK-Produkte.

DIESE GARANTIE VERLEIHT IHNEN BESTIMMTE RECHTE, DIE VON DEM VERKAUFSLAND ABHÄNGIG SEIN KÖNNEN. BIS ZU DEN GESETZLICHEN GRENZEN ERSETZEN DIESE GARANTIE UND DIESE HILFESTELLUNGEN ANDERSARTIGE GARANTIEN, HIFLESTELLUNGEN UND KONDITIONEN.

TP-LINK garantiert für einen einwandfreien Zustand von originalverpackten TP-LINK-Geräten hinsichtlich Funktion und Materialverarbeitung, normale Benutzung vorausgesetzt, über einen Zeitraum von 3 Jahren ab Kauf durch den Endverbraucher.

## **English**

#### **Safety Information**

- When a product has a power on/off button, the power on/off button is one way to turn-off the product. For products without the on/off button, the only way to completely turn-off the product is to disconnect the product or the power adapter from the power source. The disconnected device shall remain readily operable.
- Do not open this product or attempt to service it; it may expose you to dangerous high voltage or other risks. Opening a sealed component or sealed product/s will void the warranty. For product servicing, please contact us.
- Do not operate this product near water.

#### **TP-LINK Three Years Limited Product Warranty**

For TP-LINK Branded Products Only.

THIS WARRANTY GIVES YOU SPECIFIC LEGAL RIGHTS, AND YOU MAY HAVE OTHER RIGHTS THAT VARY FROM STATE TO STATE (OR BY COUNTRY OR PROVINCE).

TO THE EXTENT ALLOWED BY LOCAL LAW, THIS WARRANTY AND THE REMEDIES SET FORTH ARE EXCLUSIVE AND IN LIEU OF ALL OTHER WARRANTIES, REMEDIES AND CONDITIONS.

TP-LINK warrants the TP-LINK branded hardware product contained in the original packaging against defects in materials and workmanship when used normally in according with TP-LINK's guidelines for a period of THREE YEARS form the date of original retail purchase by the end-user purchaser.

### **Español**

#### **Información de seguridad**

- Cuando un producto dispone de un interruptor de encendido y apagado, este botón constituye uno de los métodos para apagar el producto. Para aquellos productos que carecen de un botón de apagado y encendido, el único método de apagarlos consiste en desconectar el producto o el adaptador de corriente del enchufe de alimentación. El dispositivo deberá permanecer operativo en todo momento.
- No abra o intente reparar el producto, ya que puede quedar expuesto a un peligro por alto voltaje u otro tipo de riesgos. La apertura de un componente o producto sellado invalidará la garantía. Si necesita reparar el producto, por favor, póngase en contacto con nosotros.
- No utilice este producto cerca del agua.

#### **Garantía limitada de 3 años para productos de TP-LINK**

Sólo para productos que porten la marca TP-LINK.

ESTA GARANTÍA LE CONFIERE DERECHOS LEGALES ESPECÍFICOS, Y ES POSIBLE QUE USTED DISPONGA DE OTROS DERECHOS, LOS CUALES PUEDEN VARIAR SEGÚN EL ESTADO (O SEGÚN EL PAÍS O PROVINCIA).

EN LA MEDIDA QUE LO PERMITA LA JURISDICCIÓN LOCAL, ESTA GARANTÍA Y LOS RECURSOS ESTABLECIDOS EN ELLA SON EXCLUSIVOS Y EN LUGAR DE CUALQUIER OTRA GARANTÍA, RECURSO Y CONDICIÓN.

TP-LINK garantiza el producto de hardware que porta la marca TP-LINK contenido en la caja original contra defectos en los materiales y mano de obra bajo condiciones normales de uso de acuerdo con las directrices de TP-LINK por un periodo de TRES AÑOS desde la fecha original de compra en la tienda por parte del usuario final adquiriente.

### **Eλληνικά**

#### **Πληροφορίες ασφάλειας**

- Αν κάποια συσκευή διαθέτει πλήκτρο τροφοδοσίας (on/off ), αυτό το πλήκτρο είναι ένας από τους τρόπους απενεργοποίησης της συσκευής. Αν η συσκευή δεν διαθέτει πλήκτρο τροφοδοσίας (on/off ), ο μοναδικός τρόπος πλήρους απενεργοποίησης είναι η αποσύνδεση της συσκευής ή του τροφοδοτικού από την πρίζα. Η αποσυνδεδεμένη συσκευή μπορεί να συνδεθεί και να χρησιμοποιηθεί ξανά μελλοντικά.
- Μην ανοίξετε τη συσκευή και μην επιχειρήσετε να την επισκευάσετε. Μπορεί να εκτεθείτε σε επικίνδυνη τάση ή άλλους κινδύνους. Αν ανοίξετε κάποιο σφραγισμένο εξάρτημα ή συσκευή(ές), θα ακυρώσετε την εγγύηση. Για επισκευές, παρακαλούμε να επικοινωνήσετε με την εταιρεία μας.
- Μην χρησιμοποιήσετε τη συσκευή κοντά σε νερό.

#### **Περιορισμένη Εγγύηση TP-LINK Τριών Ετών**

Μόνο για προϊόντα TP-LINK.

ΑΥΤΗ Η ΕΓΓΥΗΣΗ ΣΑΣ ΔΙΝΕΙ ΣΥΓΚΕΚΡΙΜΕΝΑ ΝΟΜΙΚΑ ΔΙΚΑΙΩΜΑΤΑ, ΑΛΛΑ ΜΠΟΡΕΙ ΝΑ ΕΧΕΤΕ ΚΑΙ ΑΛΛΑ ΔΙΚΑΙΩΜΑΤΑ, ΑΝΑΛΟΓΑ ΜΕ ΤΗ ΝΟΜΟΘΕΣΙΑ ΤΟΥ ΤΟΠΟΥ ΚΑΤΟΙΚΙΑΣ ΣΑΣ (ΚΡΑΤΟΥΣ Ή ΠΕΡΙΟΧΗΣ).

ΑΥΤΗ Η ΕΓΓΥΗΣΗ ΚΑΙ ΟΙ ΔΙΑΤΑΞΕΙΣ ΤΗΣ ΕΙΝΑΙ ΑΠΟΚΛΕΙΣΤΙΚΕΣ - ΣΤΟ ΜΕΓΙΣΤΟ ΕΠΙΤΡΕΠΤΟ ΒΑΘΜΟ ΑΠΟ ΤΗΝ ΚΕΙΜΕΝΗ ΝΟΜΟΘΕΣΙΑ - ΚΑΙ Η ΠΑΡΟΥΣΑ ΕΓΓΥΗΣΗ ΥΠΕΡΚΕΙΤΑΙ ΟΛΩΝ ΤΩΝ ΑΛΛΩΝ ΕΓΓΥΗΣΕΩΝ, ΟΡΩΝ ΚΑΙ ΔΙΑΤΑΞΕΩΝ.

Η TP-LINK σας εγγυάται ότι τα προϊόντα TP-LINK που περιέχονται στην αρχική συσκευασία δεν θα παρουσιάσουν ελαττώματα ως προς τα υλικά και την κατασκευή – εφόσον χρησιμοποιηθούν σύμφωνα με τις οδηγίες της TP-LINK – για ΤΡΙΑ ΧΡΟΝΙΑ από την ημερομηνία αγοράς από το κατάστημα λιανικής.

### **Français**

#### **Informations de sécurité**

- Quand un appareil possède un interrupteur de mise sous/hors tension, cet interrupteur est l'une des possibilités de mettre l'appareil hors tension. Pour les appareils dépourvus d'interrupteur de mise sous/hors tension, l'unique possibilité de les mettre hors tension est de déconnecter leur cordon ou transformateur d'alimentation de la source électrique. Ce cordon ou le transformateur d'alimentation doit impérativement rester accessible.
- Ne pas démonter cet appareil ou tenter de le réparer, cela pourrait vous exposer à des hautes tensions électriques ou à d'autres risques. Démonter un composant scellé ou un appareil scellé annulerait aussitôt sa garantie. Pour toute réparation merci de vous adresser à nous.
- Ne pas utiliser cet appareil à proximité d'eau.

#### **Garantie limitée de 3 ans TP-LINK**

Concerne les produits de marque TP-LINK uniquement.

CETTE GARANTIE VOUS DONNE DES DROITS SPECIFIQUES, ET VOUS POUVEZ AVOIR D'AUTRES DROITS QUI PEUVENT VARIER D'UN ETAT, D'UN PAYS OU D'UNE PROVINCE A UNE AUTRE.

DANS LES LIMITES DU DROIT LOCAL, CETTE GARANTIE ET LES VOIES DE RECOURS SONT EXCLUSIVES ET REMPLACENT TOUT AUTRES GARANTIES RECOURS ET CONDITIONS.

TP-LINK garanti les matériels marqués TP-LINK, conditionnés dans un emballage original : contre les défauts matériels et les malfaçons, s'ils sont utilisés normalement et selon les prescriptions de TP-LINK, pour une durée de TROIS ANS à compter de la date d'achat par l'utilisateur final.

### **Italiano**

#### **Informazioni sulla sicurezza:**

- Se il prodotto ha un pulsante ON/OFF, utilizzare il pulsante per spegnerlo ed accenderlo. Alcuni prodotti progettati per essere sempre operativi non ha pulsante ON/OFF: in questo caso agire direttamente sull'alimentatore..
- Non aprire il prodotto o tentare di ripararlo, rischio di shock ad alta tensione. L'apertura di un componente sigillato o prodotto annulla la garanzia.
- Mantenere lontano dall'acqua.

#### **Garanzia limitata 3 anni**

Esclusivamente per prodotti marchiati TP-LINK.

LA PRESENTE GARANZIA CONFERISCE SPECIFICI DIRITTI LEGALI, IN AGGIUNTA AI DIRITTI PREVISTI DALLA LOCALE LEGISLAZIONE.

NEI LIMITI CONSENTITI DALLA LEGGE, LA PRESENTE GARANZIA ED I RIMEDI INDICATI SONO ESCLUSIVI ED IN LUOGO A TUTTE LE ALTRE GARANZIE, RIMEDI E CONDIZIONI.

TP-LINK garantisce i soli prodotti hardware marchiati TP-LINK venduti nella rispettiva confezione originale non compromessa ed utilizzati secondo le linee guida illustrate, per un periodo di 3 anni dalla data riportata sulla prova d'acquisto da parte dell'utente finale.

#### **Português Informação de Segurança**

- Quando um produto possui um botão on/off (ligado/desligado), esta é uma das formas de desligar o produto. Para produtos sem o botão on/off (ligado/desligado), a única forma de desligar completamente o produto é removendo-o da tomada elétrica ou desligando o respectivo adaptador de alimentação. O dispositivo desligado irá manter-se pronto a operar.
- Não abra este produto nem tente repará-lo; pode ficar exposto a altas voltagens perigosas e/ou a outros perigos. Abrir um componente ou produto selado anulará a garantia. Para reparação do produto, por favor, contacte-nos.
- Não utilize este produto na proximidade de água.

#### **Garantia Limitada de Produto TP-LINK de 3 Anos**

Apenas para Produtos da Marca TP-LINK.

ESTA GARANTIA DÁ-LHE DIREITOS LEGAIS ESPECÍFICOS E PODERÁ TER OUTROS DIREITOS QUE VARIAM ENTRE ESTADOS (OU ENTRE PAÍSES OU PROVÍNCIAS).

ATÉ AO LIMITE PERMITIDO PELA LEI LOCAL, ESTA GARANTIA E OS RECURSOS ESTABELECIDOS NELA SÃO EXCLUSIVOS E SUBSTITUEM TODAS AS OUTRAS GARANTIAS, RECURSOS E CONDIÇÕES.

A TP-LINK garante o produto de hardware da marca TP-LINK contido na embalagem original contra defeitos nos materiais e na construção, quando utilizado em condições normais e de acordo com as orientações da TP-LINK, por um período de TRÊS ANOS a contar a partir da data de compra pelo utilizador final.

### **Suomi**

#### **Turvallisuustiedot**

- Kun tuotteessa on virtakytkin, se on yksi tapa sammuttaa tuote. Ainut keino kytkeä tuote, jossa on virtakatkaisin, täysin pois päältä on irrottaa tuote tai verkkolaite pistorasiasta. Näin irrotettu laite on kuitenkin käyttövalmis.
- Älä avaa tätä tuotetta tai yritä huoltaa sitä itse; voit altistua vaaralliselle korkeajännitteelle ja muille vaaratekijöille. Sinetöidyn komponentin tai tuotteen avaaminen mitätöi takuun. Ota meihin yhteyttä, jos tuote on huollettava.
- Älä käytä tätä tuotetta lähellä vettä.

#### **TP-LINK kolmen vuoden rajoitettu tuotetakuu**

Vain TP-LINK-merkkiset tuotteet.

TÄMÄ TAKUU MYÖNTÄÄ KÄYTTÄJÄLLE TIETTYJÄ LAILLISIA OIKEUKSIA, JA HÄNELLÄ VOI OLLA MUITA OIKEUKSIA, JOTKA VAIHTELEVAT OSAVALTIOITTAIN (TAI MAA- TAI ALUE-KOHTAISESTI).

SIINÄ MÄÄRIN KUIN LAKI SEN SALLII, TÄMÄ TAKUU JA SEN MUKAISET KORJAUSKEINOT OVAT YKSINOMAISIA JA KORVAAVAT

#### KAIKKI MUUT TAKUUT, KORJAUSKEINOT JA EHDOT.

TP-LINK takaa, että TP-LINK-merkkinen laitteistotuote, joka saapui alkuperäisessä pakkauksessa, ei sisällä materiaali- eikä valmistusvirheitä normaalissa, TP-LINK:in ohjeiden mukaisessa käytössä, KOLMENA VUOTENA siitä päivämäärästä, jona loppukäyttäjä sen alun perin hankki.

### **Nederlands**

#### **Veiligheidsinformatie**

- Als een product een aan/uit toets heeft, biedt die één mogelijkheid om het product uit te schakelen. Bij producten zonder aan/uit toets is de enige manier om het product volledig uit te schakelen het product of de netspanningadapter van de stroomtoevoer af te koppelen. Het afgekoppelde apparaat moet normaal kunnen worden gebruikt.
- Dit product niet openmaken of er onderhoud aan proberen te verrichten; u kunt blootgesteld worden aan gevaarlijke hoogspanning of andere risico's. Door het openmaken van een verzegelde component of verzegeld(e) product(en) komt de garantie te vervallen. Voor product service kunt u contact met ons opnemen.
- Dit product niet in de buurt van water gebruiken.

#### **TP-LINK 3-jarige beperkte productgarantie**

Geldt alleen voor producten van het merk TP-LINK.

DEZE GARANTIE GEEFT U SPECIFIEKE WETTELIJKE RECHTEN EN U KUNT NOG ANDERE RECHTEN HEBBEN, DIE PER LAND (OF PER PROVINCIE) KUNNEN VERSCHILLEN.

VOOR ZOVER TOEGESTAAN DOOR DE PLAATSELIJKE WETGEVING ZIJN DEZE GARANTIE EN HET VERMELDE VERHAAL EXCLUSIEF EN KOMEN DIE IN DE PLAATS VAN ALLE ANDERE GARANTIES, VERHALEN EN VOORWAARDEN.

TP-LINK geeft garantie op het hardware product van het merk TP-LINK in de originele verpakking voor gebreken in materialen en fabricage indien normaal gebruikt in overeenstemming met de richtlijnen van TP-LINK gedurende een periode van DRIE JAAR na de oorspronkelijke datum van aanschaf via de detailhandel door de eindgebruiker-koper.

### **Svenska**

#### **Säkerhetsinformation**

• Om en produkt har en strömbrytare (power on/off ) är det ett av sätten att stänga av produkten. Produkter som inte har strömbrytare kan enbart stängas av genom att koppla från produkten eller nätadaptern från strömkällan. Den frånkopplade enheten ska fortsätta vara driftsklar.

- Försök inte öppna produkten eller utföra service på den, det kan utsätta dig för farlig spänning eller andra risker. Att öppna en försluten komponent eller produkt upphäver garantin. Kontakta oss för service.
- Använd inte produkten nära vatten.

#### **TP-LINK tre års begränsad produktgaranti**

Enbart för produkter av märket TP-LINK.

DEN HÄR GARANTIN GER DIG SPECIFIKA FORMELLA RÄTTIGHETER OCH DU KAN HA ANDRA RÄTTIGHETER SOM VARIERAR FRÅN LAND TILL LAND (ELLER STAT ELLER PROVINS).

I DEN OMFATTNING SOM LOKALA LAGAR TILLÅTER ÄR DENNA GARANTI OCH GOTTGÖRANDEN EXKLUSIVA OCH I STÄLLET FÖR ALLA ANDRA GARANTIER, GOTTGÖRANDEN OCH VILLKOR.

TP-LINK garanterar maskinvara av märket TP-LINK i sin originalförpackning mot defekter i material eller sammansättning vid normal användning enligt TP-LINKs riktlinjer under en period på TRE ÅR från det ursprungliga inköpsdatumet för slutanvändaren.

### **Norsk**

#### **Sikkerhetsinformasjon**

- Når et produkt har en strømknapp, kan denne brukes til å slå produktet av. Den eneste måten å slå av produkter uten bruk av strømknappen, er å koble produktet fra strømadapteren eller koble den fra stikkontakten. Den frakoblede enheten skal være driftsklar.
- Dette produktet må ikke åpnes eller forsøkes reparert; slike handlinger kan utsette deg for farlig høyspenning og andre farer. Garantien oppheves hvis en forseglet komponent eller et forseglet produkt åpnes. Kontakt oss i tilfelle produktet trenger vedlikehold.
- Ikke bruk dette produktet i nærheten av vann.

#### **TP-LINKs begrensede produktgaranti for tre år**

Gjelder kun for produkter merket TP-LINK.

DENNE GARANTIEN GIR DEG SPESIFISERTE, RETTSLIGE RETTIGHETER, OG I TILLEGG KAN DU HA ANDRE RETTIGHETER SOM VARIERER ETTER JURISDIKSJON (ETTER LAND).

I DEN UTSTREKNING DET ER TILLATT I HENHOLD TIL LOKAL LOV ER DENNE GARANTIEN OG LØSNINGENE SOM HER ER FREMSATT EKSKLUSIVE OG ERSTATTER ALLE ANDRE GARANTIER, LØSNINGER OG BETINGELSER.

TP-LINK garanterer at det TP-LINK-merkede maskinvareproduktet som ligger i den originale emballasjen er fri for feil i materialer og utførelse når det brukes på normal måte i samsvar med TP-LINKs retningslinjer i en periode på TRE ÅR fra den datoen sluttbrukeren opprinnelig kjøpte produktet fra en forhandler.

### **Dansk**

#### **Sikkerhedsinformation**

- Du kan tænde/slukke for enheden ved at benytte Tænd/Sluk knappen. På produkter der ikke er udstyret med en Tænd/ Sluk knap, er den eneste måde at afbryde enheden på, at udtrække ledningen eller adapteren til strømkilden. Den afbrudte enhed skal forblive klar til brug.
- Undlad at åbne enheden eller forsøge at reparere det. Du vil være udsat for højspænding eller andre risici. Hvis du åbner en forseglet komponent eller produkt(er) bortfalder garantien. Hvis du har brug for vedligeholdelse, bedes du kontakte os.
- Undlad at benytte enheden i nærheden af vand.

#### **TP-LINK tre års begrænset produktgaranti**

Gælder kun TP-LINK mærkevarer.

DENNE GARANTI GIVER DIG SPECIFIKKE JURIDISKE RETTIGHEDER OG DU KAN HAVE ANDRE RETTIGHEDER SOM VARIERER FRA STAT TIL STAT (ELLER FRA LAND ELLER PROVINS).

INDENFOR LOVENS RAMMER ER GARANTIEN OG RETSMIDLERNE DER FREMGÅR EKSKLUSIVE OG I STEDET FOR ALLE ANDRE RETTIGHEDER, RETSMIDLER OG BETINGELSER.

TP-LINK garanterer at alle TP-LINK hardware produkter indeholdt i den originale emballage ikke er behæftede med fejl på materialer og håndværk såfremt de bruges efter hensigten og i overensstemmelse med TP-LINK's retningslinjer indenfor en treårs periode fra købsdatoen af den oprindelige slutbruger/køber.

### **Türkçe**

#### **Güvenlik Bilgileri**

- Cihazın açma/kapama düğmesi varsa, bu cihazı açma/kapama işlemi için kullanılabilecek yollardan biridir. Açma/ Kapama düğmesi olmayan ürünlerde, cihazı kapatmak için güç adaptörü ile bağlantısının kesilmesi gerekmektedir. Bağlantısı kesilen cihaz yeniden takıldığında çalışır durumda olmalıdır.
- Cihazın içini açmaya veya tamir etmeye çalışmayınız, zira yüksek voltaj ve diğer risklere maruz kalabilirsiniz. Kapalı bir

ürünün veya ürün aksesuarının yetkili olmayan kişilerce açılması önerilmez ve bu işlem cihazı garanti dışı bırakacaktır. Ürününüz hakkında servis hizmeti için, lütfen bizlerle irtibata geçiniz.

• Ürünü sıvı ortamların yakınında çalıştırmayınız.

#### **TP-LINK 3 Yıllık Limitli Ürün Garantisi**

Yanlız TP-LINK Marka Ürünler için

BU GARANTİ SİZE ÇEŞİTLİ KANUNİ HAKLAR SAĞLAR, AYRICA YEREL UYGULAMALARDA (ÜLKE/EYALET) BÖLGE BAZINDA FARKLI HAKLARA DA SAHİP OLUNABİLİR

İŞBU GARANTİ BELGESİ VE YAPTIRIMLAR TAMAMEN ÖZELDİR VE YEREL KANUNLARIN BELİRTTİĞİ ÖLÇÜLER ÇERÇEVESİNDE DİĞER GARANTİ BELGELERİ VEYA YAPTIRIMLARIN YERİNE GEÇMEKTEDİR.

TP-LINK, orijinal kutu içerisinde yer alan TP-LINK markasına ait donanım ürününün, TP-LINK kılavuzlarında belirtildiği şekilde normal kullanımı durumunda son kullanıcının satın aldığı tarihten itibaren 3 yıl boyunca işçilik veya kullanılan parçalar sebebiyle arızalanmayacağını taahhüt eder.

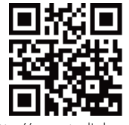

http://www.tp-link.com